TSZC-06 Zoom Lens Controller User's Manual

Tesbit co., ltd.

2019.  $61<sup>st</sup>$  Edition

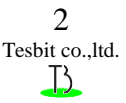

### Contents

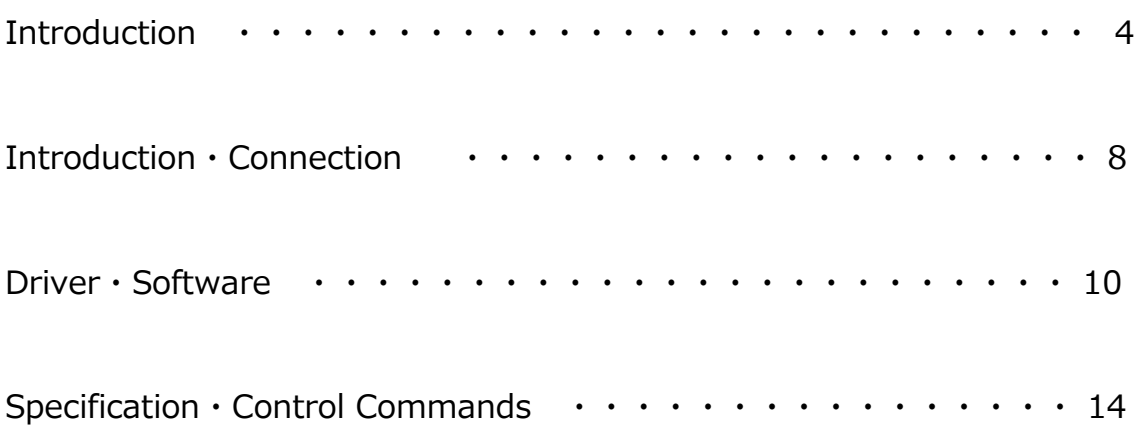

#### **Introduction**

Read this user's manual before use.

After you read this manual, keep it in a safe place for future reference.

#### **■Symbols**

In this manual, the following symbols alert you to important messages. Be sure to read the messages.

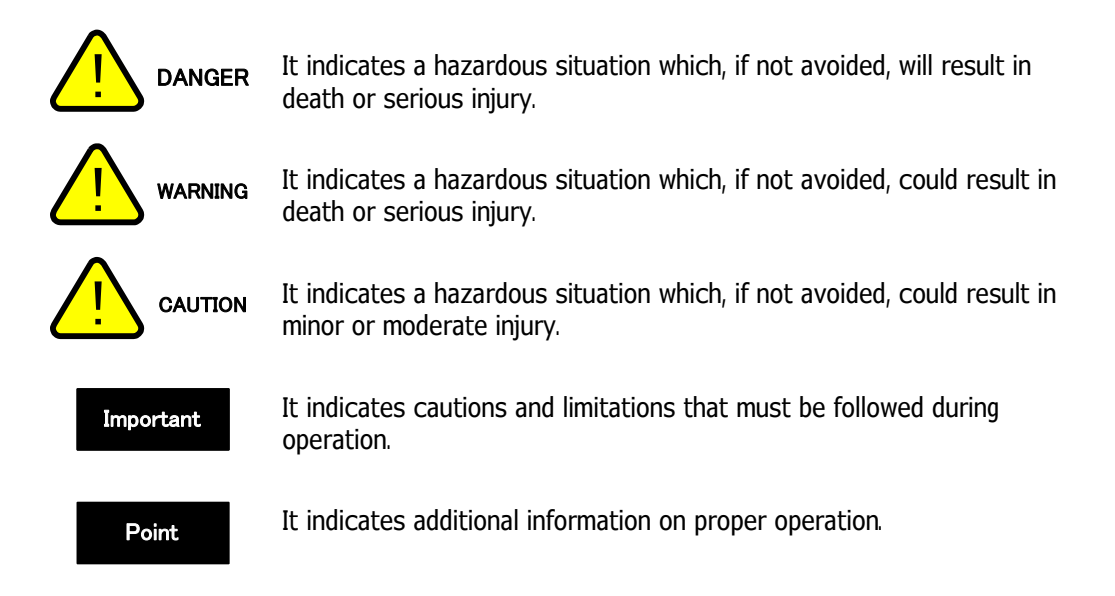

The company names and product names used in this manual are registered trademarks or the trademarks of their respective companies.

#### **Safety Information**

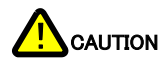

#### **■General Precautions**

- ・At startup and during operation, be sure to monitor the functions and performance of the TSZC Series.
- ・We recommend that you take substantial safety measures to avoid any damage in the event of a problem occurring.
- ・Do not attempt to open or modify the TSZC Series or use it in any way other than as described in the specifications. If the TSZC Series is modified or used other than as described, the warranty will be voided.
- ・Do not allow the temperature to change sharply around the TSZC Series, including the accessories. Otherwise, condensation may lead to malfunction.

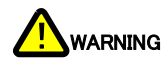

#### **■Precautions for use**

- ・Do not use the TSZC-06 at a voltage other than 100 V AC. Failure to do so may cause fire, electric shock, or a product damage.
- ・Do not disassemble or modify this instrument. Doing so may cause fire and electric shock.

#### **■Precautions in Emergency**

 ・Turn the power off immediately in the following cases. Using the unit in an abnormal condition could cause fire, electric shock, or accident.

Contact the Seller office for repair.

- ・If liquid, including water or chemicals, or debris enters the unit.
- ・If the unit is dropped or the case is damaged.
- ・If abnormal smoke or odor is present.

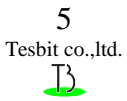

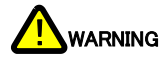

#### **■Precautions on installation**

- ・To use this instrument correctly and safely, avoid installing it in the following locations. Installation in such locations may cause malfunction.
- ・Locations that are humid, dusty or poorly ventilated.
- ・Locations where the temperature is high such as those exposed to direct sunlight.
- ・Locations where there are flammable or corrosive gases.
- ・Locations where the unit may be subject to vibration or impact.
- ・Locations where water, oil, or chemicals may splash onto the instrument.
- ・Locations that are prone to static electricity

#### **■electrical noise**

・Installing the instrument in the vicinity of an electrical noise source such as a power source and high-voltage line could cause malfunction and instrument damage due to noise. Take preventive actions such as using noise filters, separating cables.

Use single-conductor shielded cable for the analog output cable.

#### NOTE

#### **■Precautions in storing**

 Do not wipe the instrument with a wet wipe, benzene, or thinner. Doing so could change the color or shape of the instrument. If the instrument has a large amount of dirt on it, wipe it off with a cloth moistened with a mild detergent, then wipe with a soft dry cloth.

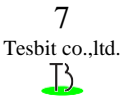

#### **Introduction**

The TSZC Series Controller is designed to control the position of the zoom lens.

The controller stores values of the potentiometer inside the zoom lens and divides the movement range into 1,000 positions\*2 to control the position.

For communication, USB or RS-232C serial communication\*3 is used.

By sending simple commands from a PC or other equipment, users can use this controller to quickly move the zoom lens to a specified position.

#### $TSZC-06$ **POWER** USB LENS CON LISE RS-232C DC Power supply inlet To connect a zoom lens

#### **Part Names and Connections**

Note: The unit shown in this photo is a development unit. The actual product has a port for either USB or RS-232C.

#### Zoom Lens Connector: DSub15pin

D-Sub Connector is included.

USB : Connects to a P.C. With a USB cable. (Type B)

DC Power supply inlet: Connects to a DC power cable.

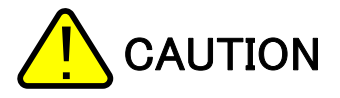

Do not connect the DC power supply Other than the supplied with this product.

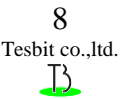

#### **Wiring diagram**

The wiring diagram of the Zoom lens. ( D-Sub 15pin )

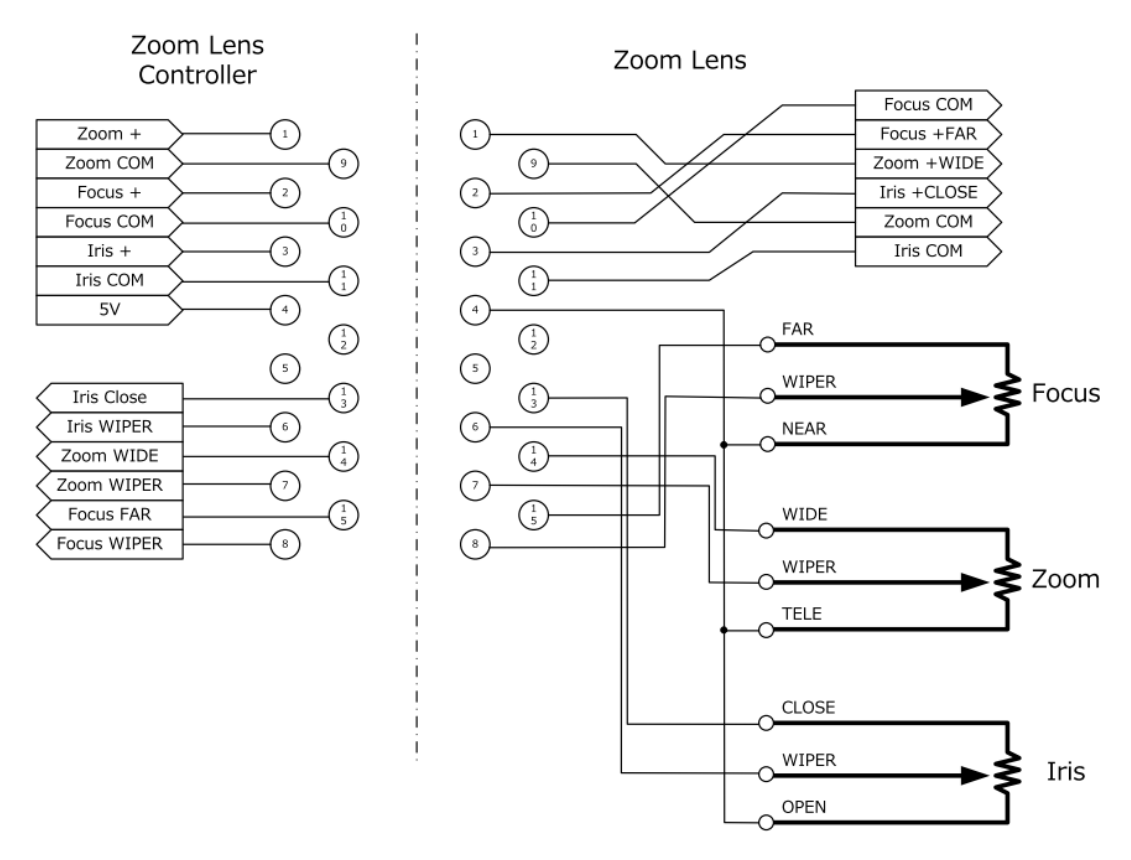

Please wire it in reference to this drawing.

#### **Driver・Software**

**※ When using on Windows 10**

**It can operate with the USB serial driver acquired from windows update.**

**※ When using with special equipment configuration USB-type C devices such as Apple's MacBookPro via USB-HUB When you use it, there are rare cases that you do not recognize. In this case, it will work if you connect via USB 2.0 HUB.**

#### **Driver installation.**

 This Zoom Lens Controller uses a FTDI USB virtual COM driver. Also,

#### **http://www.ftdichip.com/Drivers/VCP.htm**

So is provided as the right OS FTDI driver, Please check there too.

 Installation is after running "CDM v2.08.30 WHQL Certified.exe" Follow the instructions in the installer.

Installation work, please run the "CDM v2.08.30 WHQL Certified.exe" installer. Steps should follow the instructions on the screen of the installer.

#### **Control Software**

**Download the software from the TSZC-06 product page. product page** URL: http://tesbit.co.jp/?p=1155

The software includes "Software" folder in the CD-ROM. "x64" folder: 64-bit software for Windows "x86" folder: 32-bit software for Windows Use the copy to any folder.

Includes software as source code created in VB.net(VB2010).

To assist in development.

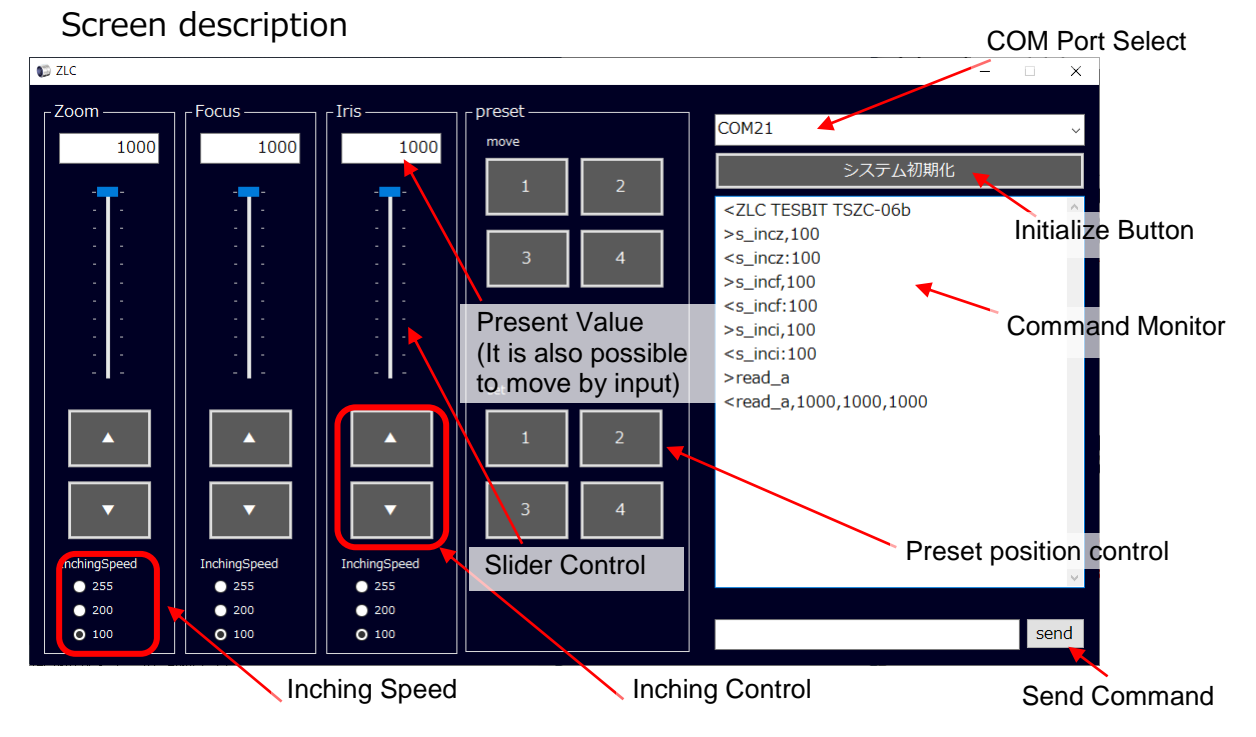

Execute "Initialize" at the first startup.

Register the potentiometer value of the zoom lens.

#### **Operation**

#### **Introduction**

 Before using this software, Please install a driver software in a P.C. Please state the PC recognize the Zoom Lens Controller.

#### 1.Initialize

To run the software for the first time this warning will be shown.

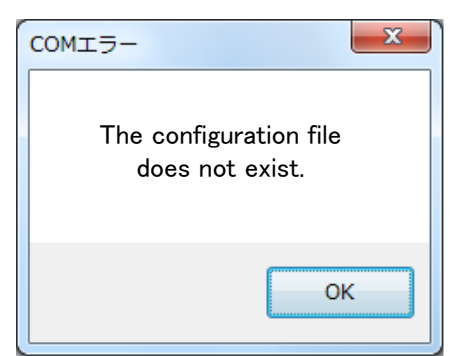

Click the [OK] button.

- 2.Set the COM Port for the RS-232c communication.
- 3.Press the [initialize] button, the recorded value of the potentiometer.
- **It is work to initialize the Zoom Lens Controller work up here. Once the initialization is done, up to section 3 is not required.**
- 4. Press the button you want to operate and run the lens.

### **Serial Communication (RS-232c) Control (OPTION)**

Serial communication specifications

EAI RS-232c compliant

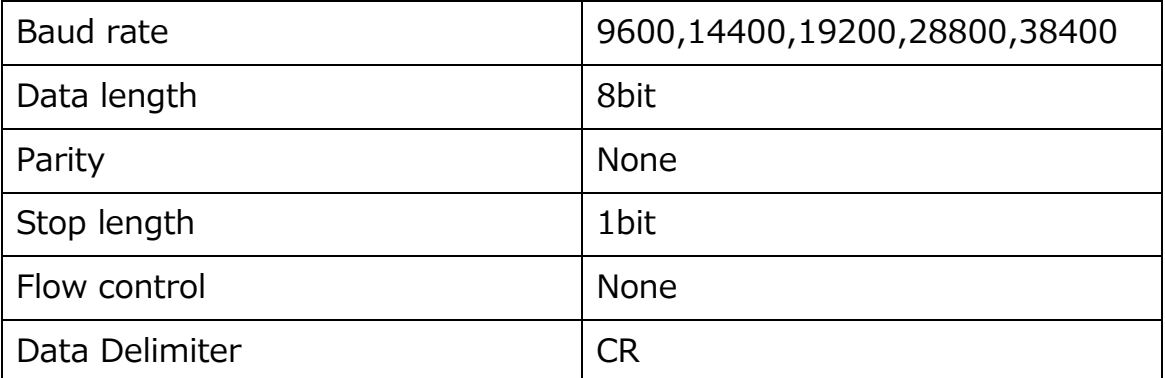

**※The command is the same as USB communication.**

**※Data Delimiter is different:CR (USB : CRLF)**

**※Connection using cross-over cable.**

**※Baud rate : Default 38400**

**Abnormality detected (forcibly allocated) 9600**

### **Specification・Control Commands**

#### Specification

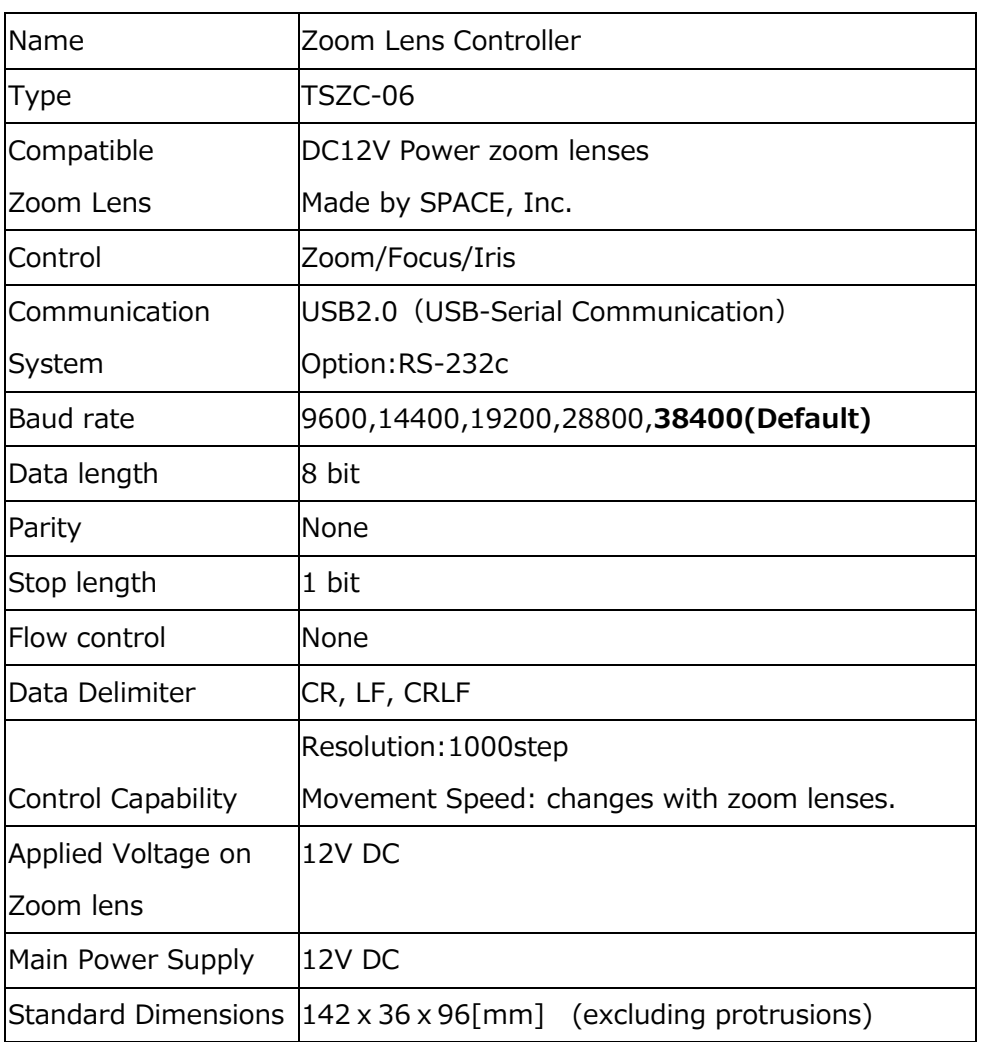

※Baud rate : Default 38400

## Abnormality detected (forcibly allocated) 9600

Unless an incorrect value is set at the time of setting, the baud rate is fixed.

**2019.6 Zoom Lens Controller ZLC series Command List 1/2**

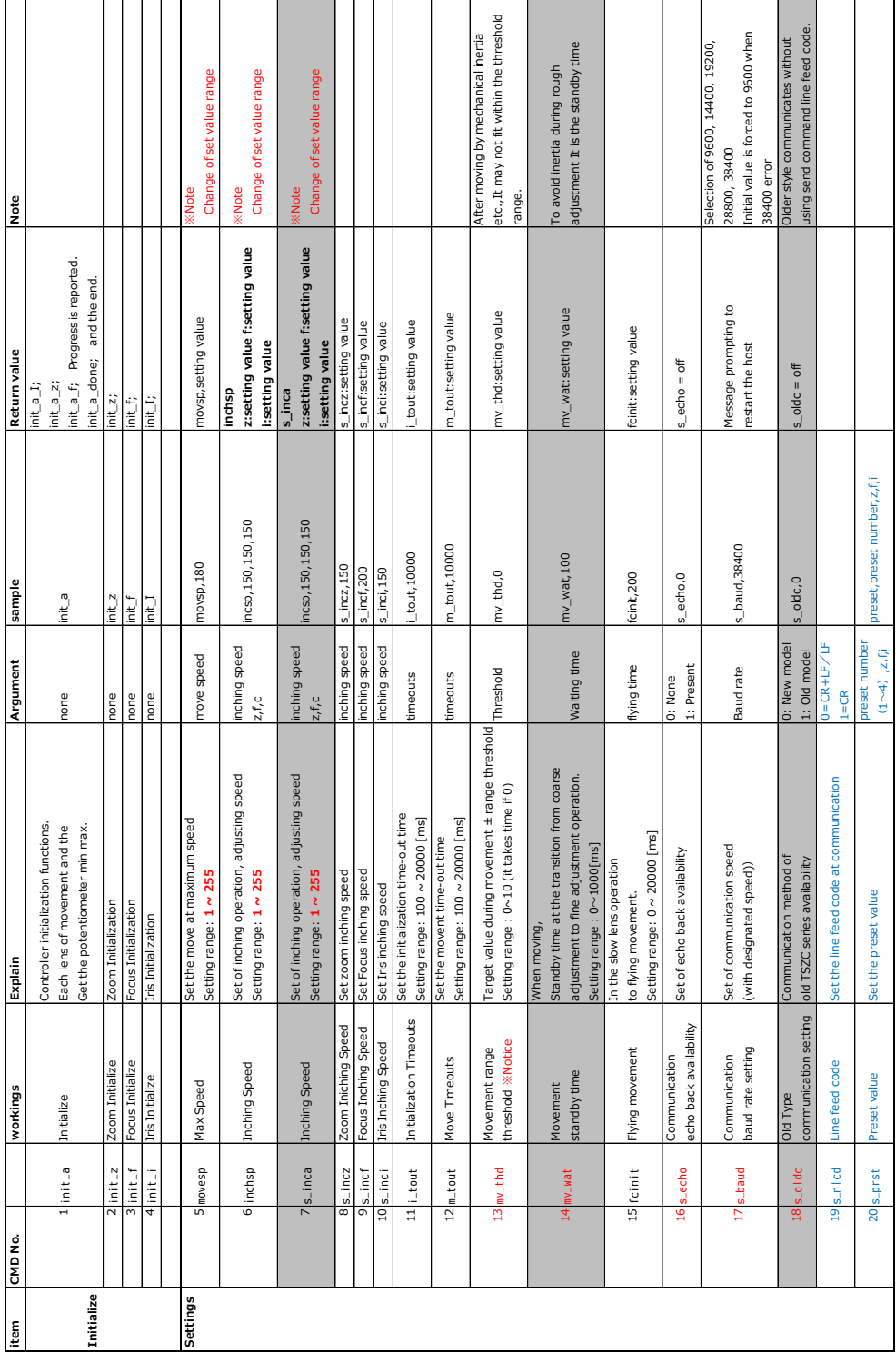

**※Notice**<br>Thems 14, 15, 17, 18, 19 can be used from the shpment after May 2016.<br>There is a reply when setting an incorrect value by the setting, it is forcibly set to 5600 bps.<br>However, since the baud rate (s\_baud) is an i Items 14, 15, 17, 18, 19 can be used from the shipment after May 2016. There is a reply when setting an incorrect value by the setting command. In the case of However, since the baud rate (s\_baud) is an important setting, it is forcibly set to 9600 bps. **mv\_thd** is a command to set tolerance (threshold) to the target value when moving the move command. For example, when moving to the position of 200, if the mv\_thd value is 1, the machine will position within the range of 199 to 201. However, depending on the lens inertia, this is not the limit. (Please refer to the notes on the next page)

# 2019.6 Zoom Lens Controller ZLC series **2019.6 Zoom Lens Controller ZLC series Command List 2/2**

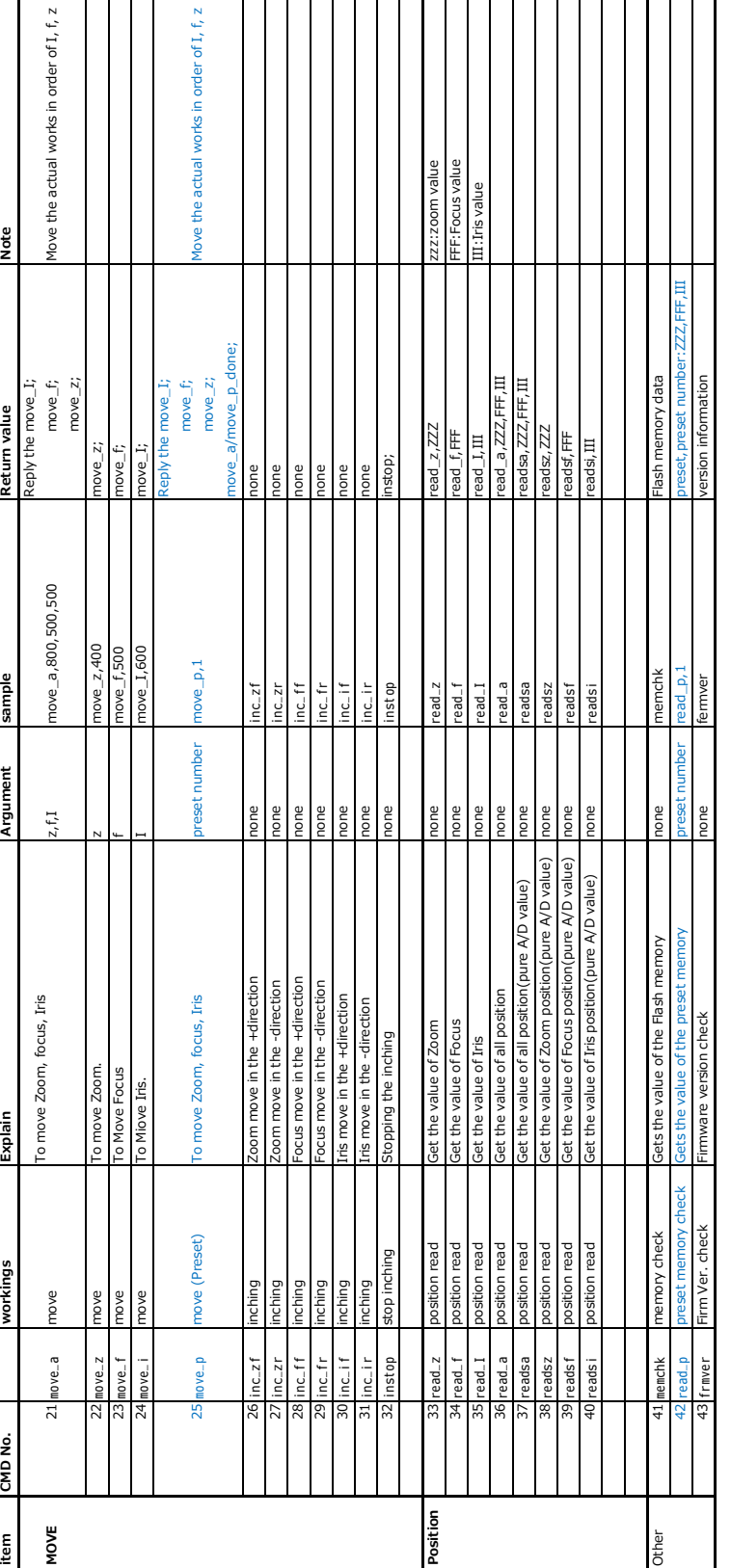

※NOTE<br>If you send the command, do not Data Delimiter. (Please do not use in case of old TSZC - 04 (before May 2016))<br>When installing the Zoom Lens, the initialization(init\_a) should do.<br>If you do not operate the inching **If you send the command, do not Data Delimiter. (Please do not use in case of old TSZC - 04 (before May 2016))**

**When installing the Zoom Lens, the initialization(init\_a) should do.**

**If you do not operate the inching, increase the speed.**

## **%Important notes ※Important notes**

**(Horizontal displacement will decrease)** tesbit co.,ltd.When the zoom lens is driven, it slightly coasts due to the inertia of the lens. This tends to be larger when the lens is mounted vertically.<br>Therefore, when moving to the target value with the move command, deviation of a **When the zoom lens is driven, it slightly coasts due to the inertia of the lens. This tends to be larger when the lens is mounted vertically. Even if the threshold value for the target value is set to 0 with the mv\_thd command, it may be shifted up to ± 2 at the maximum. Therefore, when moving to the target value with the move command, deviation of about ± 2 may occur.**

tesbit co., ltd.